International Telecommunication Union

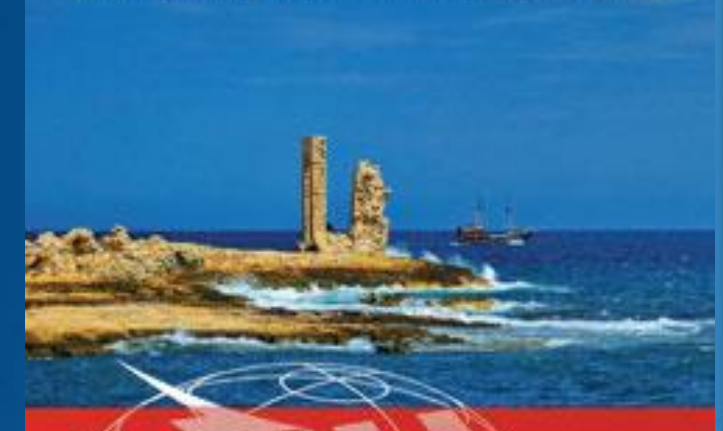

#### **REGIONAL** RADIOCOMMUNICATION SEMINAR FOR ARAB COUNTRIES 2013

**Tunis, Tunisia** 9-13 December 2013

www.itu.intigo/TIU-Risentinars

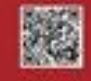

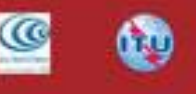

**Terrestrial Workshop** on the Preparation of **Notices for the Broadcasting Service** 

#### 9-13 December 2013 Tunis, Tunisia

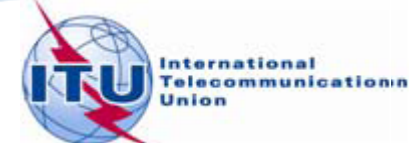

# Overview of the Notification workshop on the Broadcasting Service

- **C** General guidelines on the notification process for the Broadcasting Service
- **Reference documents for notification**
- **The main features of TerRaNotices**
- **Exercises**

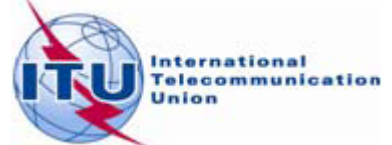

- **The notification process enables administrations** to send, at any time, either new data or to modify the data previously submitted to the BR
	- The new notification will replace the previous one ۰
	- The new notification shall be a complete notice with the relevant changes
	- **The Bureau needs to uniquely identify each notice**

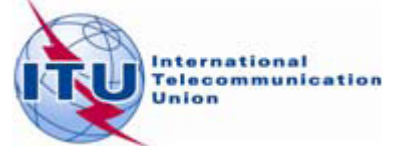

- **IDENTIFY 3 Interpolle Fulle EXT** is a broadcasting service notification
	- Frequency and geographical coordinates O.
	- Unique identification code given by the  $\bullet$ administration

BR Assign ID and site name are NOT identifying ۰ elements but they could be notified in the remarks field, for information

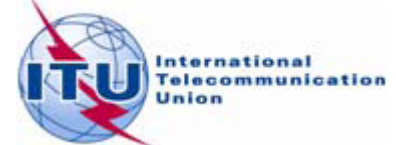

- **A** notice submitted to the BR is called a "Notice in Process" or "Notice" unless it has been successfully recorded as a frequency assignment in the Master Register or entered into a Plan
- **To change any data item of a "Notice in Process"** 
	- **Submit a complete new notice with the relevant** changes and the same intent as the previous "Notice"
		- $t_1$  t\_action = identical to the  $t_1$  action of the previous "Notice"
- **To cancel a "Notice"** 
	- **Submit a Withdrawal notice** 
		- t  $\arctan = \text{WITHDRAW}$  (TB5 or TB9)

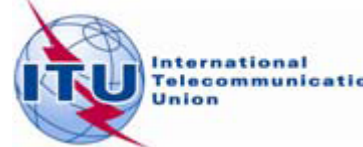

- **To change any data item of a recorded** frequency assignment or Plan entry
	- Submit a complete new notice with the relevant changes and with the intent to MODIFY
		- \* t\_action = MODIFY
- **To suppress a recorded frequency assignment or** Plan entry
	- **Submit a suppression notice** 
		- $t$  t action = SUPPRESS (TB5 or TB9)

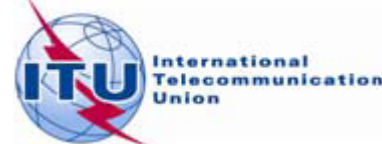

#### Reference documents for notification

Guidelines and examples of different notice ٥ types

http://www.itu.int/ITU-R/go/terrestrial-notice/en

**Preface to the BR IFIC** 

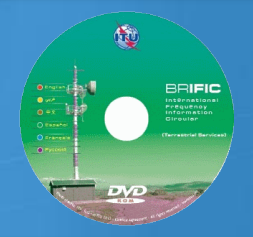

http://www.itu.int/ITU-R/go/terrestrial-brific/en

Radio Regulations and Regional Agreements ۰

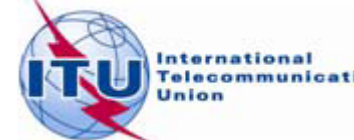

# The main features of TerRaNotices

- **Create new notices**
- Generate TB notices ۰
- **C** Notice creation "Wizard"
- Open a notice from the database ۰
- **•** Validate an existing notice
- **Calculate effective antenna heights**
- **Options**

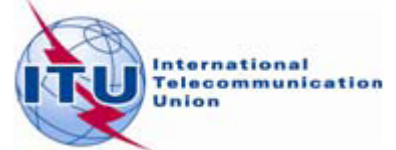

#### **BS 01: VHF analogue sound broadcasting assignment**

- Prepare an electronic notice file of frequency 106.0 MHz assigned to a sound broadcasting ۰ station based on the information below, for the modification of the GE84 Plan.
- To prepare this notice we will use "New Notice" functionality of TerRaNotices and we will ٠ select TUN as the notifying administration and then the functionality (SRTM3) to calculate the "*Altitude of the site above sea level"* the *"Effective antenna heights"* and the *"Maximum effective antenna height"*.

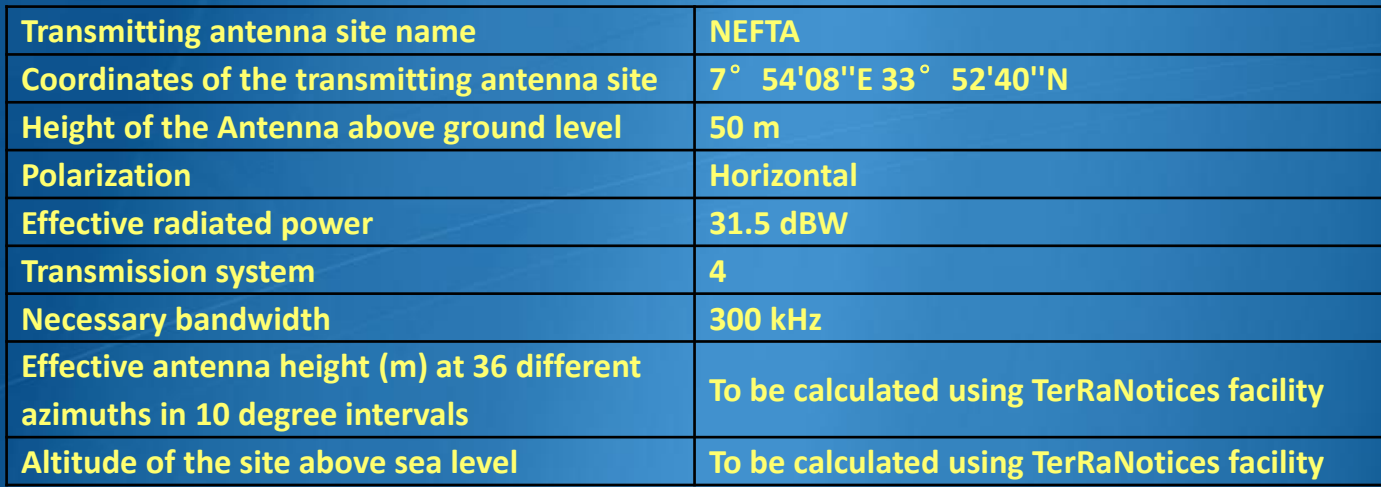

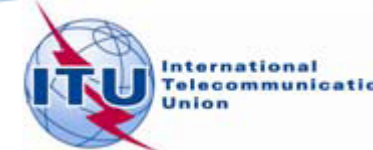

#### **BS 02: UHF digital Television broadcasting assignment**

- Prepare an electronic notice file of frequency 602 MHz assigned to a TV broadcasting station  $\bullet$ based on the information below, for its recording in the Master Register.
- To prepare this notice we will use the "Wizard" functionality of TerRaNotices and we will select ٠ ALG as the notifying administration.

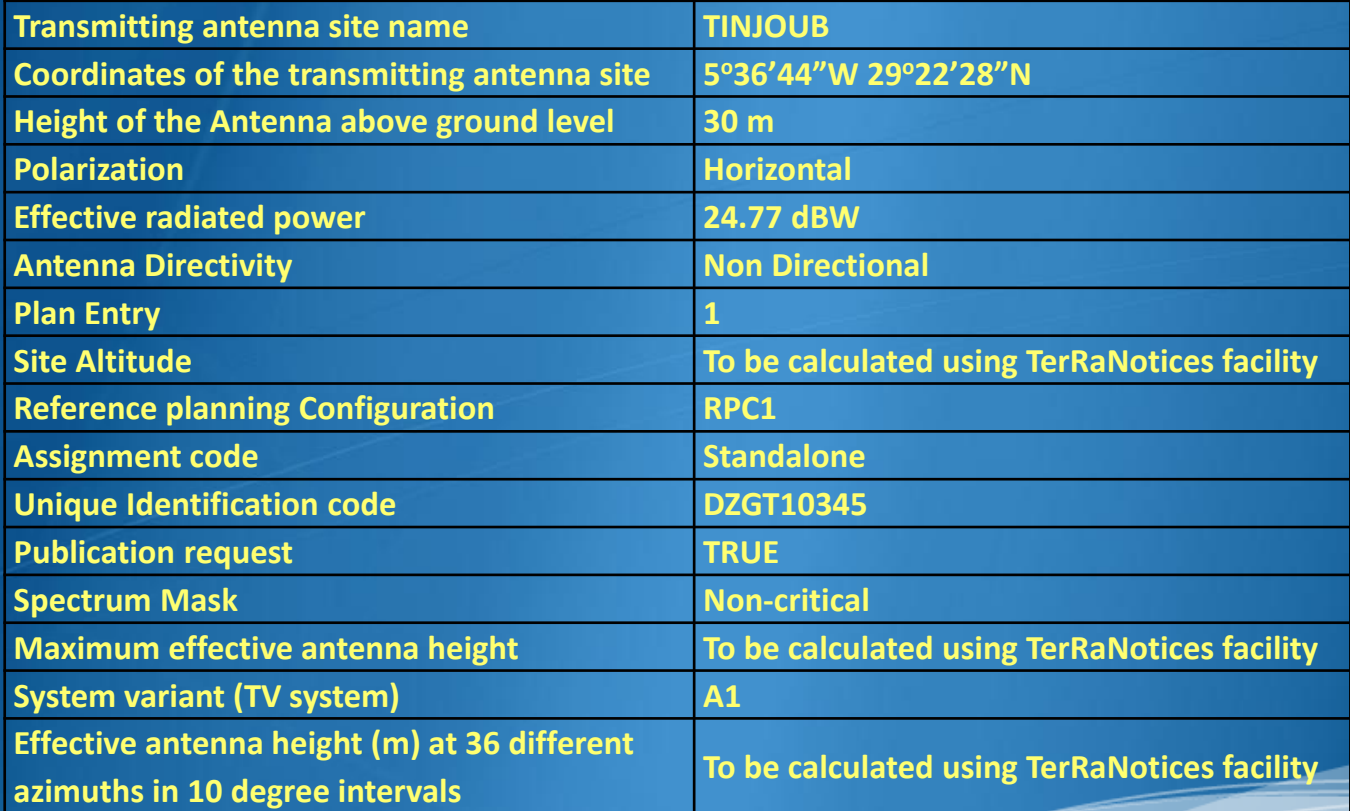

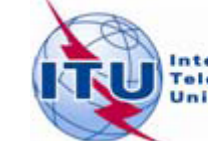

### **BS 03: VHF digital sound (T-DAB) broadcasting assignment**

- Prepare an electronic notice file for notifying to the BR the bringing into use of the ۰ frequency 180.064 MHz assigned to a digital sound broadcasting (T-DAB) station which is already recorded in the GE06D Plan.
- To prepare this notice we will use the **"Generate TB notices"** functionality of ۰ TerRaNotices and we will select MRC as the notifying administration.

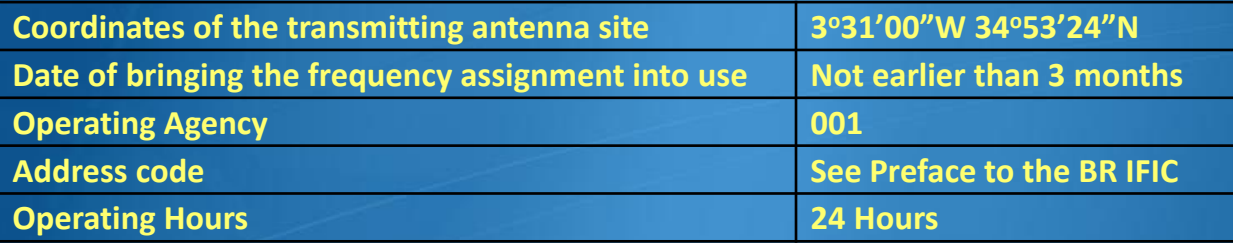

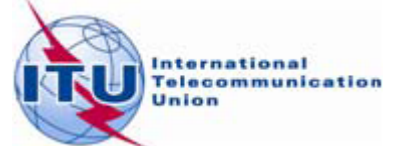

### **BS 04: Modification of the GE06D Plan (VHF digital** sound broadcasting assignment)

- Prepare an electronic notice for notifying the modification of the station name of a ۰ frequency assignment which is under process in the GE06D Plan having the unique identification code " MLI-X-0016" for the Administration of Mali.
- To prepare this notice we will use the "Open a notice from the database" ۰ functionality of TerRaNotices and select MLI as the notifying administration.

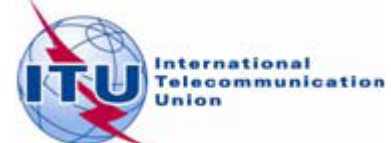

#### **BS 05: Request Withdrawal of a notice under process**

- Prepare an electronic notice for withdrawing the following frequency assignment  $\bullet$ notice which was submitted for updating the GE06D Plan.
- To prepare this notice we will use the "Generate TB notices" functionality of ۰ TerRaNotices and we will select ALG as the notifying administration.

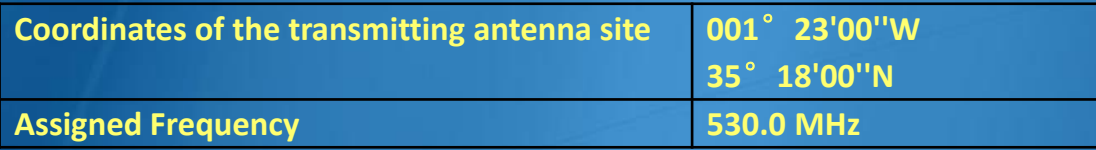

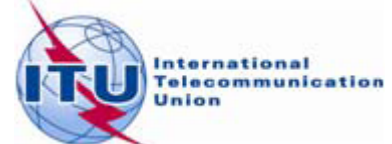

#### **BS 06: Request of publication in Part B**

- Prepare an electronic notice for requesting to the BR to publish the following ۰ frequency assignment notice in Part B of GE84 Special section.
- To prepare this notice we will use the "Generate TB notices" functionality of  $\bullet$ TerRaNotices and we will select ARS as the notifying administration.

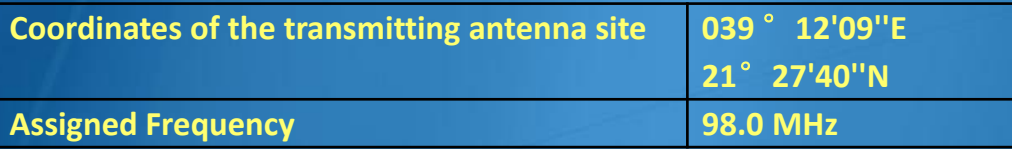

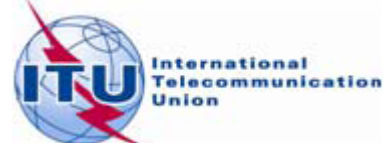

# Thank you for your attention!

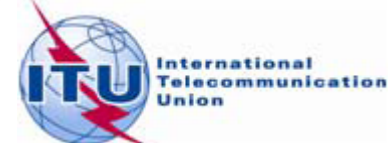